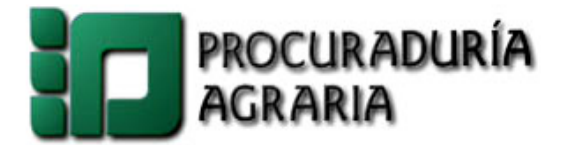

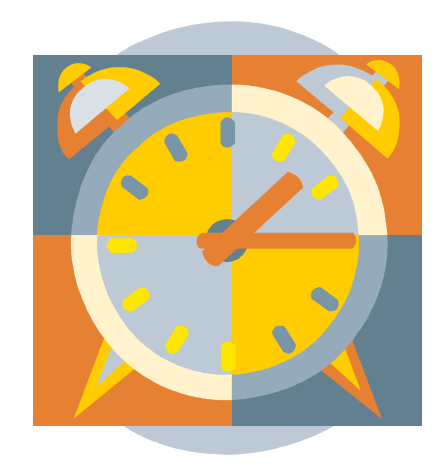

# **Sistema de Control de Asistencia Automatizado Foráneo**

**(SICAAF)** 

# **Lineamientos, Manual de Operación y Procedimiento**

**Agosto 2005 Ver. 1.0** 

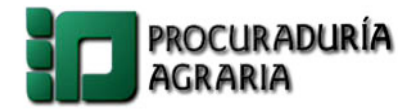

# **Í N D I C E G E N E R A L**

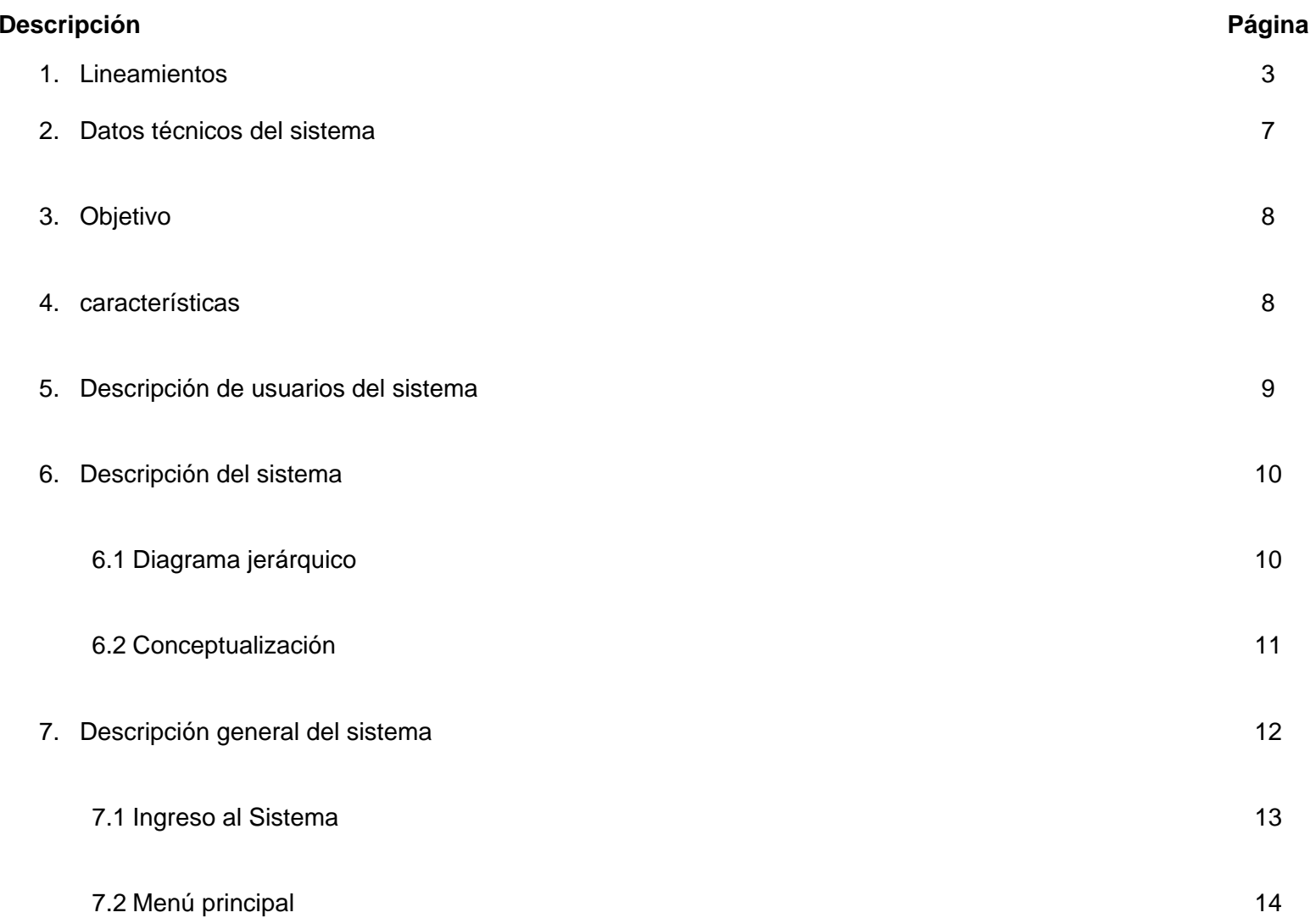

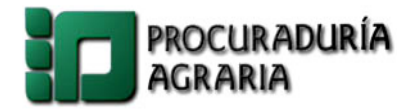

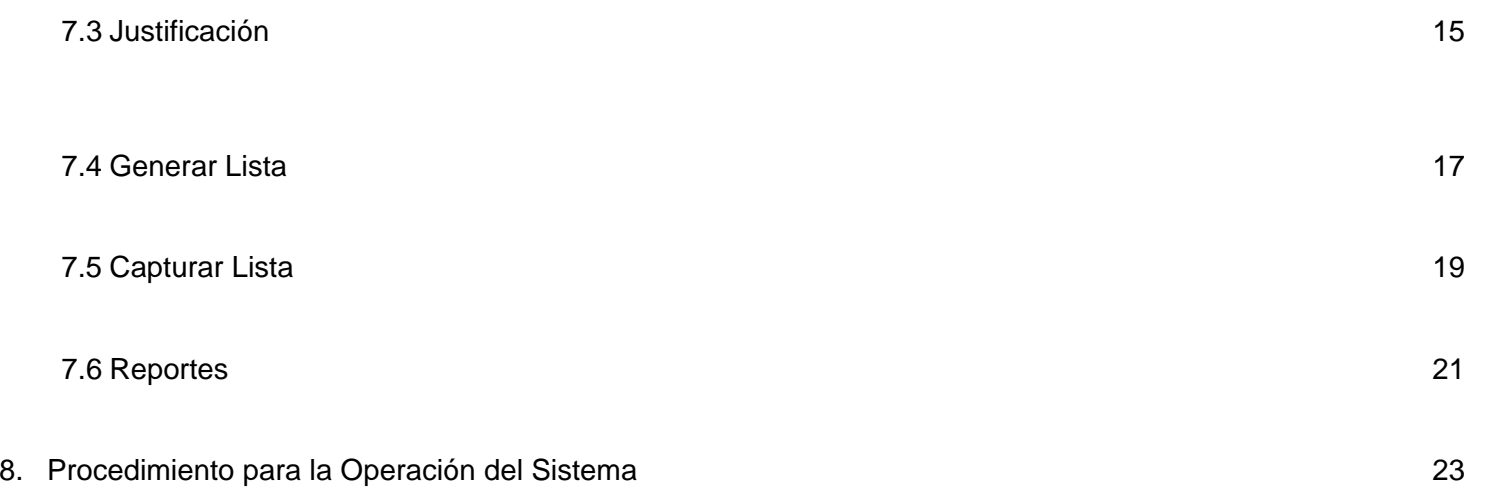

## **1.- LINEAMIENTOS**

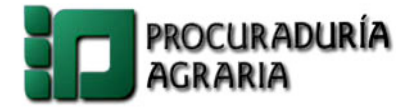

Lineamientos para el registro y control de asistencia con fundamento en el artículo 14 fracción II del Reglamento Interior de la Procuraduría Agraria y con relación a los artículos 1,9,11,36,38,39,41,42,43,44,45,46 y 47 de las Condiciones Generales de Trabajo vigentes y Normas Internas vigentes, como a continuación se describe:

1. Todos y cada uno de los trabajadores operativos de base y de confianza de la Procuraduría Agraria, deberán registrar su entrada y salida a sus labores, así como la salida a comer 15:00 horas y su regreso a las 16:00 horas en los casos que corresponda, en apego al procedimiento que establece el Sistema de Control de Asistencia Automatizado Foráneo (SICAAF).

2. El Jefe Administrativo de cada Delegación, será el responsable de:

- Aplicar el Sistema de Control de Asistencia Automatizado Foráneo (SICAAF).
- Notificar de manera inmediata a la Dirección de Personal, la renuncia de cualquier trabajador para inhabilitar a tiempo su registro en el SICAAF.
- Designar al Administrador (a) del SICAAF, en la Delegación y en cada una de las residencias, quien será el responsable de:
	- <sup>o</sup> Operar el sistema SICAAF, de acuerdo a los Lineamientos, Manual de Operación y Procedimiento.
	- <sup>o</sup> Dar de alta los justificantes Personales, Oficiales, etc. dentro de las 48 horas posteriores al evento.
	- <sup>o</sup> Resguardar las listas de asistencia de personal adscrito a esa Unidad Administrativa, debidamente firmadas por el responsable de la operación del SICAAF.
	- o Emitir los reportes y controles generados por el SICAAF.

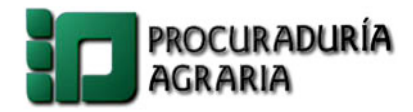

3. Sólo se recibirán tres incidencias al mes por trabajador sin excepción alguna, teniendo 48 horas para presentar su justificación ante la Unidad Administrativa de la Delegación o Residencia, de lo contrario se considerará como falta de asistencia y se aplicará el descuento en la quincena posterior inmediata.

4. No se admitirán justificaciones de días completos por asuntos personales, por lo que sólo se justificará a cuenta de vacaciones, días económicos o por comisión oficial.

5. El formato de justificación DP-F1 (el cual se encuentra en el apartado de Formatos de la Normateca interna de esta Institución http://www.pa.gob.mx/normatecapa/index.htm), para incidencias deberá contener todos y cada uno de los datos requeridos en ellos, nombre del trabajador, día de la incidencia, nombre y cargo del funcionario autorizado para dicho trámite como mínimo Jefe de Departamento según corresponda, de lo contrario la Unidad Administrativa, no será responsable de la información contenida en los formatos, ni de los descuentos aplicados por la mala elaboración de las incidencias.

6. En relación al Registro de Asistencia de los trabajadores de base y confianza se aplicará lo siguiente:

- Disfrutaran de 15 minutos de tolerancia para registrar la entrada.
- Si el registro se efectuara dentro de los 16 y 30 minutos posteriores a la hora de entrada, se considerará como retardo sancionable.
- Después de la tolerancia marcada en los párrafos anteriores, se entiende como falta de asistencia.
- Por cada tres retardos acumulados en un mes se considerará como una falta de asistencia.

7. Si por alguna causa la Unidad Administrativa, aplica un descuento injustificado, el trabajador deberá de exhibir su justificación (ACUSE) sellado y firmado por el personal autorizado para recibirlo, ante esa Unidad Administrativa, y se procederá a su reintegro teniendo como tiempo máximo 3 días posteriores al descuento.

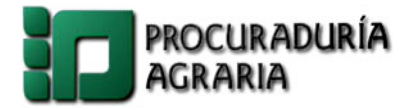

8. Sólo se recibirán incidencias de las 9:30 a las 13:00 horas diariamente según sea el caso y situación geográfica en la Unidad Administrativa.

9. Las incapacidades deberán de seguir el mismo procedimiento que las incidencias, teniendo como máximo 48 horas para presentarlas por parte del trabajador o en su caso por algún familiar, de lo contrario se descontarán los días que no se presente el trabajador, si con posterioridad es exhibida la incapacidad que ampare los días que le fueron aplicados, el reintegro se hará en la quincena siguiente.

10. Las justificaciones que sean por Comisión Oficial se harán a través de un oficio el cual contendrá los siguientes datos:

- a) Nombre del Trabajador
- b) No. de empleado
- c) Día (s) a justificar
- d) Motivo de la Comisión
- e) Autorización del responsable de la unidad administrativa

De igual forma deberán de presentarse dentro del término establecido.

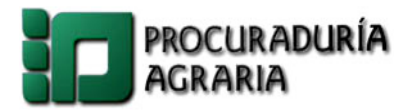

11. El personal que solicite horario especial solo podrá registrar su asistencia a partir de que sea emitida su autorización por el Delegado Estatal, y el mismo no tendrá derecho a tolerancia, considerando los siguientes puntos:

- Todo horario especial tendrá una vigencia de un año calendario.
- La renovación deberá solicitarse mínimo con 15 días de anticipación del comienzo de cada año.
- No se respetará por ninguna circunstancia aquel horario no solicitado con anticipación.

12. En los casos extraordinarios en los que las Delegaciones o Residencias, no cuenten con el SICAAF para el registro diario de asistencia de los trabajadores, el Responsable de la Unidad Administrativa, deberá notificar en forma inmediata a la Dirección de Personal y a la Dirección de Informática al respecto y procederá a utilizar listas de asistencia provisionales, las cuales deberán de contener los mismos datos que las generadas por el SICAAF.

13. Los presentes Lineamientos son de observancia general, y surtirán efecto a partir del 1º. de Septiembre del 2005, sin menoscabo de lo consignado en la Condiciones Generales de Trabajo vigentes en la Procuraduría Agraria, en lo no previsto en estos Lineamientos serán resueltas por la Dirección General de Administración, a través de la Dirección de Personal.

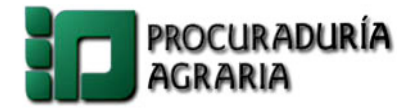

## **2.- DATOS TÉCNICOS DEL SISTEMA**

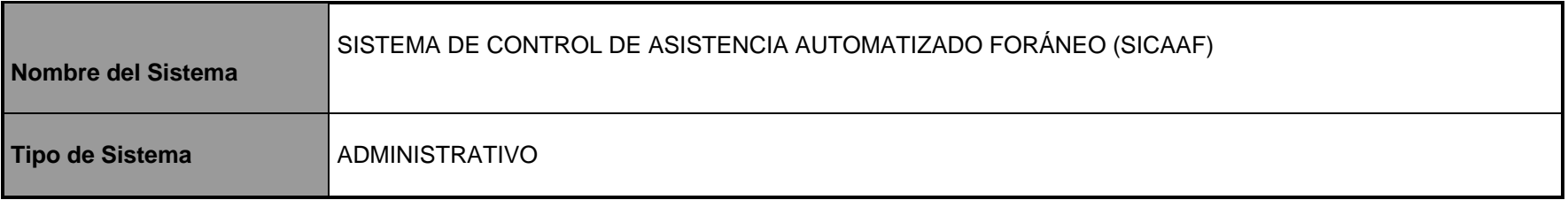

### **REQUERIMIENTOS DE HARDWARE Y SOFTWARE**

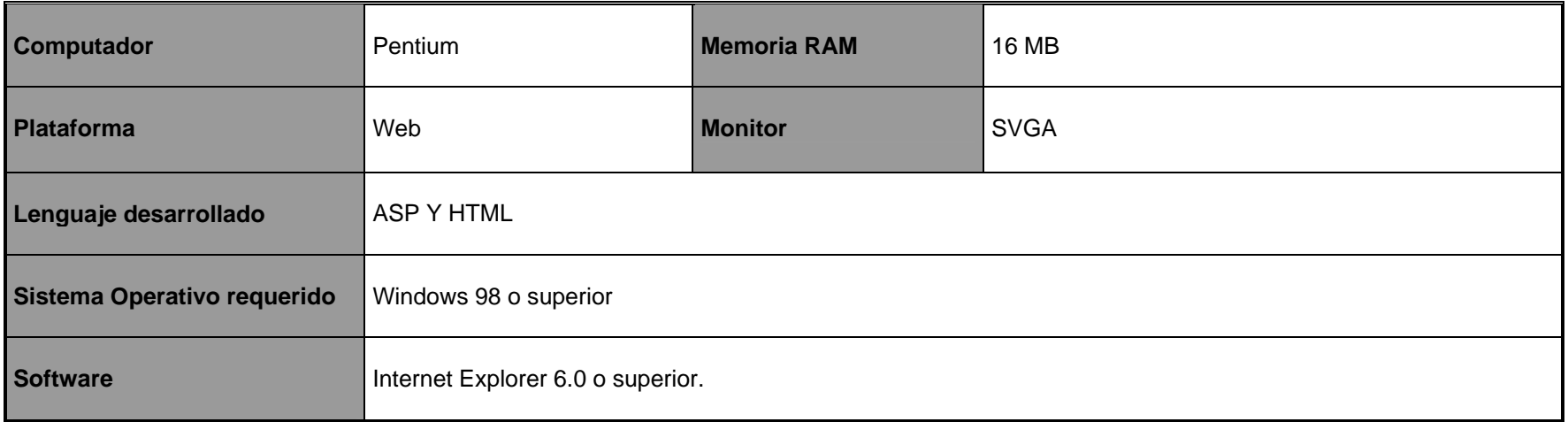

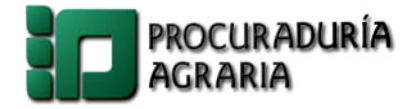

### **3.- OBJETIVO**

Permitir a la Dirección de Personal y Oficinas Foráneas llevar el control de la asistencia y justificación de las incidencias del personal de las oficinas foráneas.

### **4.- CARACTERÍSTICAS.**

El sistema de Control de Asistencia se desarrollo para la Dirección de Personal de la Procuraduría Agraria, con el propósito de registrar la asistencia del personal de las oficinas foráneas de la PROCURADURÍA AGRARIA.

Este Servicio cuenta con cuatro módulos y dos opciones:

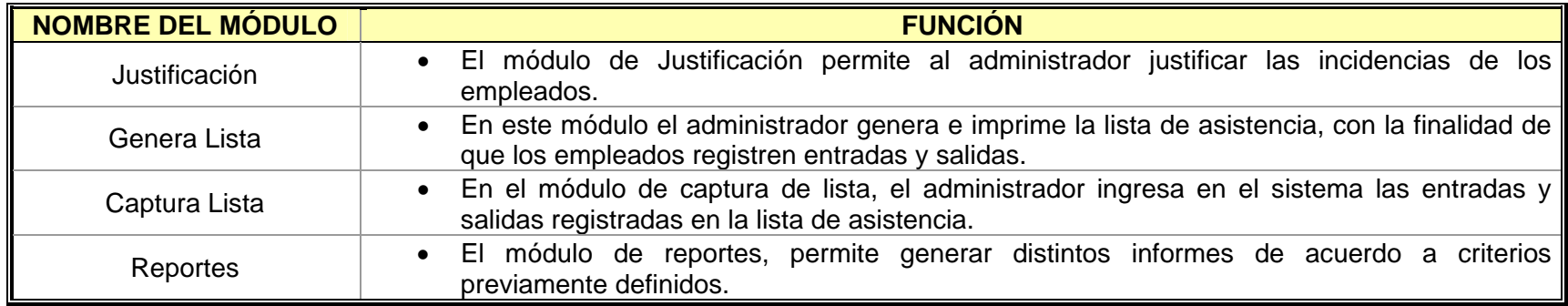

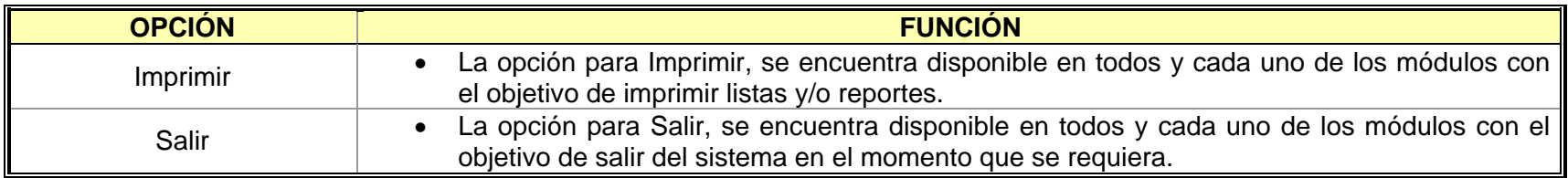

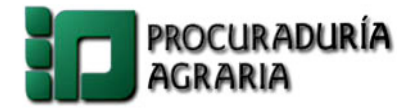

## **5.- DESCRIPCIÓN DE USUARIO DEL SISTEMA.**

El Sistema de Control de Asistencia Automatizado Foráneo (SICAAF) consta de un usuario, el cual se encarga de la administración y control total de los módulos del sistema.

**Administrador:** Este usuario tiene la facilidad de operar en todos sus módulos el Sistema como por ejemplo:

- Generar la lista de asistencia para que los empleados registren en ella las entradas, salidas y firma autógrafa diariamente.
- Registrar las justificaciones de las incidencias de los empleados, así como los periodos vacacionales, días económicos, e.t.c.
- $\div$  Imprimir los reportes del Sistema.
- \* Capturar en los horarios establecidos en el sistema las listas de asistencia de los empleados.

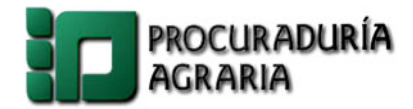

# **6.- DESCRIPCIÓN DEL SISTEMA.**

### **6.1.- Diagrama Jerárquico.**

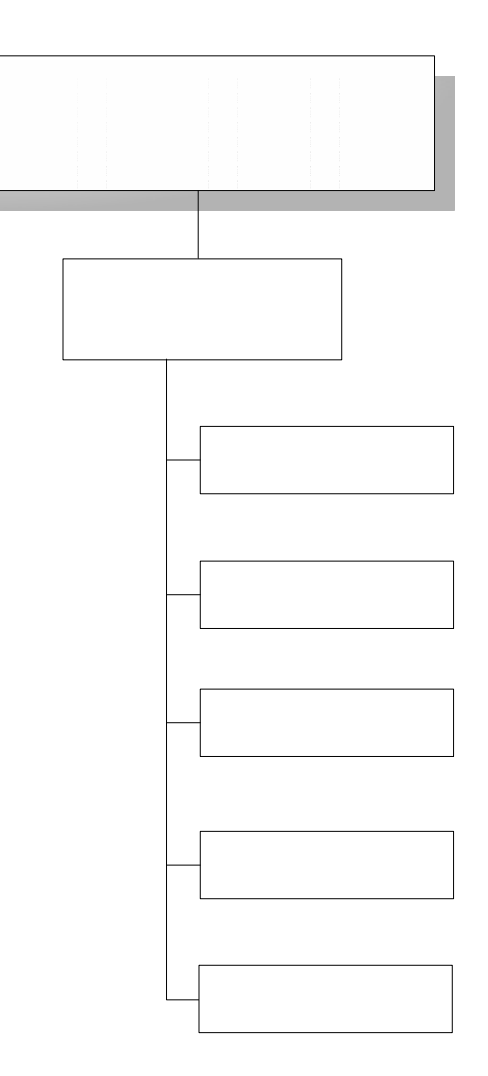

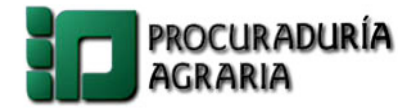

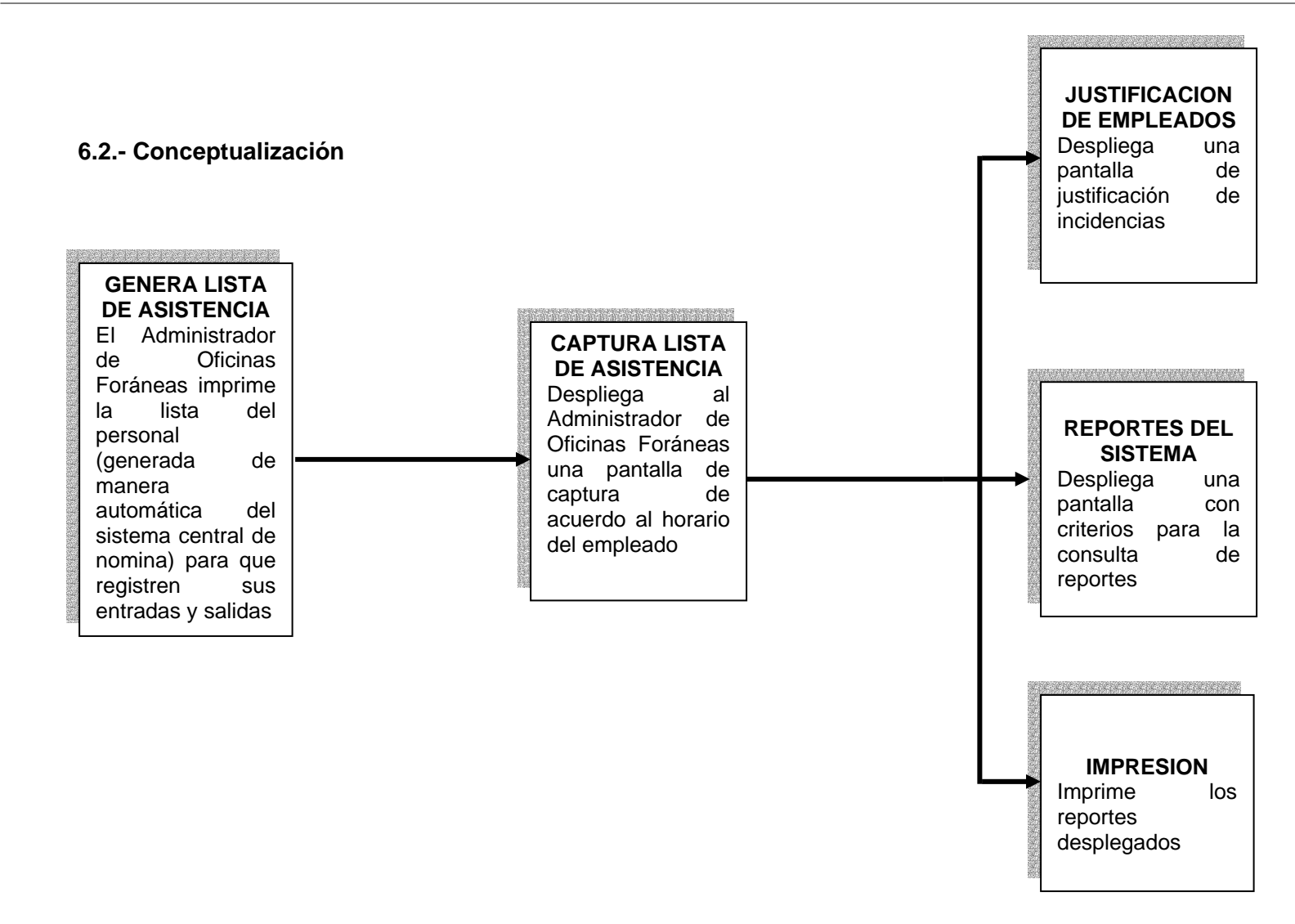

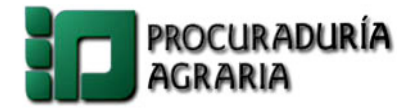

## **7.- DESCRIPCIÓN GENERAL DEL SISTEMA.**

Para entrar al Sistema se debe acceder a la siguiente dirección: http://www.pa.gob.mx/Sistemas/sicaaf/sicaaf.asp. A continuación se desplegara la siguiente pantalla, en la cual se debe de dar clic en la imagen.

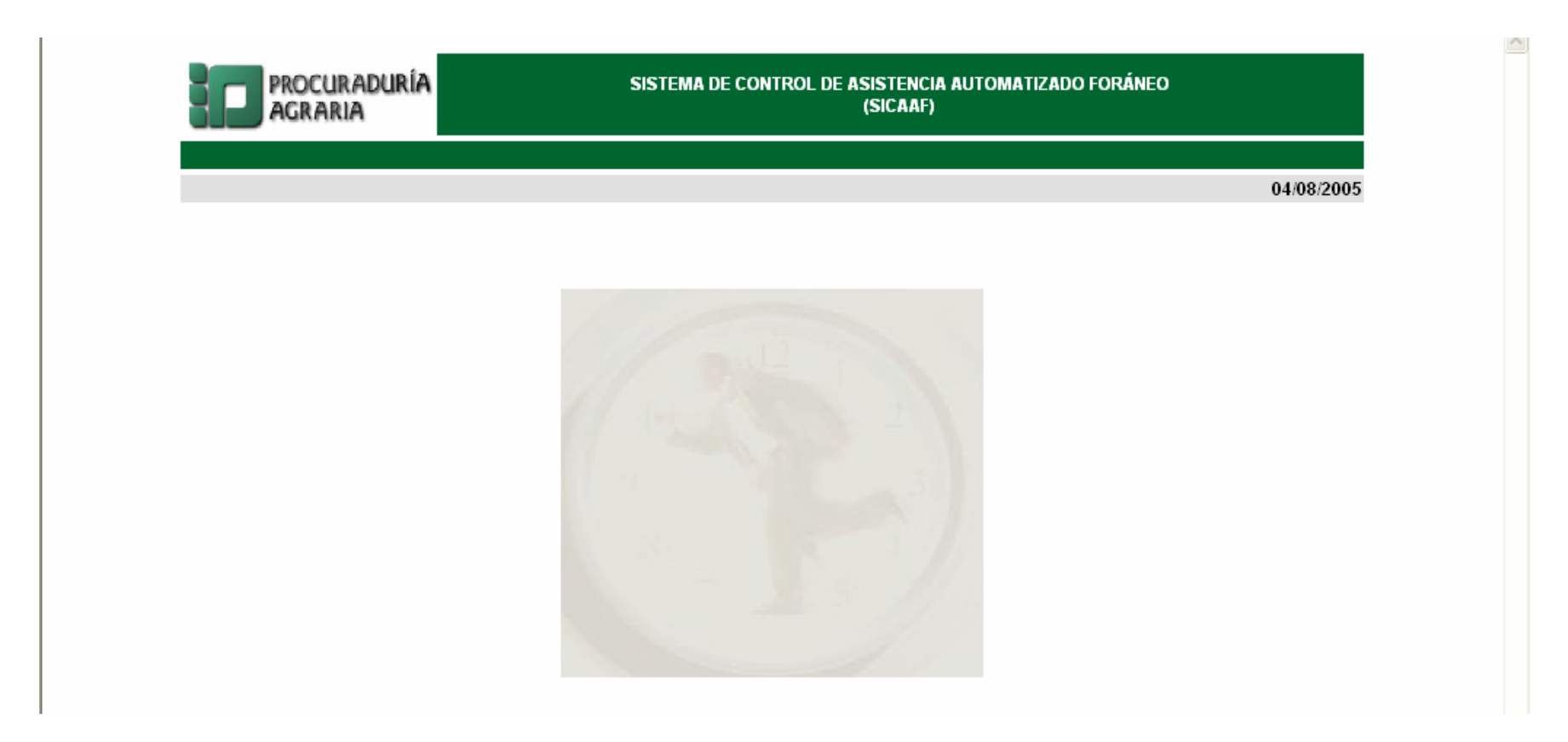

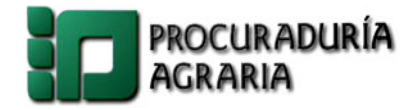

### **7.1.- INGRESO AL SISTEMA.**

Para comenzar a utilizar el sistema SICAAF el usuario debe de teclear su usuario y un password de acceso.

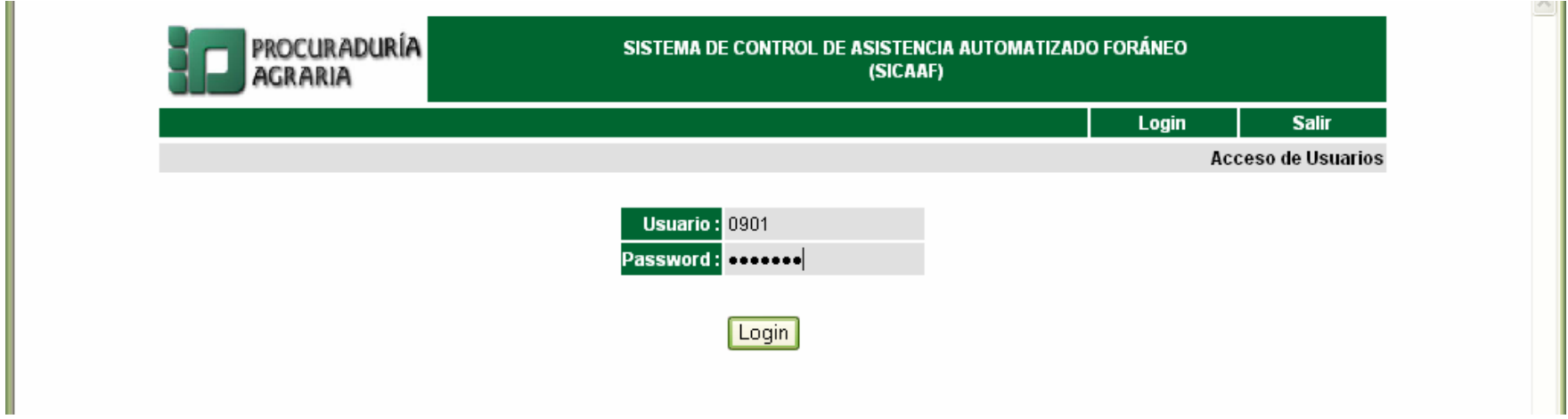

**Descripción del menú de la pantalla de ingreso:** 

- *Login:* Limpia la pantalla para ingresar nuevamente al sistema.
- *Salir*: Salir del sistema.
	- **1.** Teclear la clave de usuario en el campo "Usuario".
	- **2.** Teclear la clave de seguridad en el campo "Password".
	- **3.** Dar un clic en el icono de "Login".

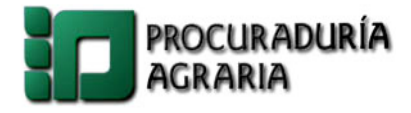

#### **7.2.- MENU PRINCIPAL**

Una vez que el usuario se ha autenticado se muestra el menú principal del sistema, con las opciones de: Justificación, Generar lista, Capturar lista, Reportes, Imprimir y Salir., en este momento el menú permanece en todas y cada una de las pantallas del sistema.

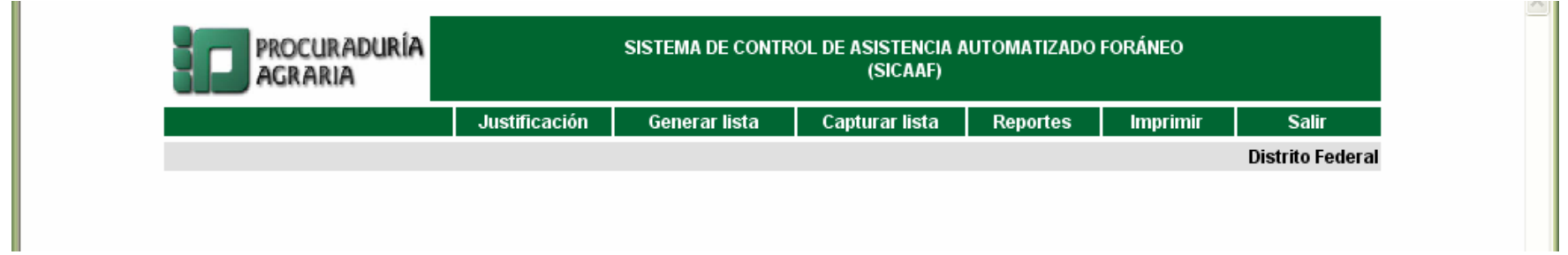

#### **Descripción del menú de la pantalla de ingreso:**

- *Justificación:* En esta opción el Administrador puede registrar las justificaciones de las incidencias de los empleados, así como los periodos vacacionales, días económicos, e.t.c.
- $\mathbf{E}^{\text{max}}$ *Generar listar*: En esta opción el Administrador puede generar la lista de Asistencia del día actual, o del día siguiente.
- *Capturar lista:* En esta opción el Administrador puede capturar los registros de la lista de asistencia.
- *Reportes*: En esta opción el Administrador puede consultar una pantalla con diferentes criterios para la generación de reportes.
- $\mathbf{m} = 0$ *Imprimir:* Muestra las opciones para posteriormente imprimir.
- *Salir*: Salir del sistema.

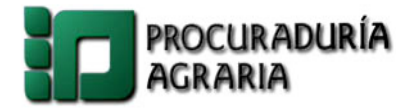

### **7.3.- JUSTIFICACIÓN**

Esta pantalla consta de tres tipos de justificación:

- a) *Incidencia*: Consiste en la falta de un día.
- b) *Periodo*: Se trata de justificar un periodo de tiempo.
- c) *Exención*: Justificación para las personas que son exentas (como visitadores y abogados).

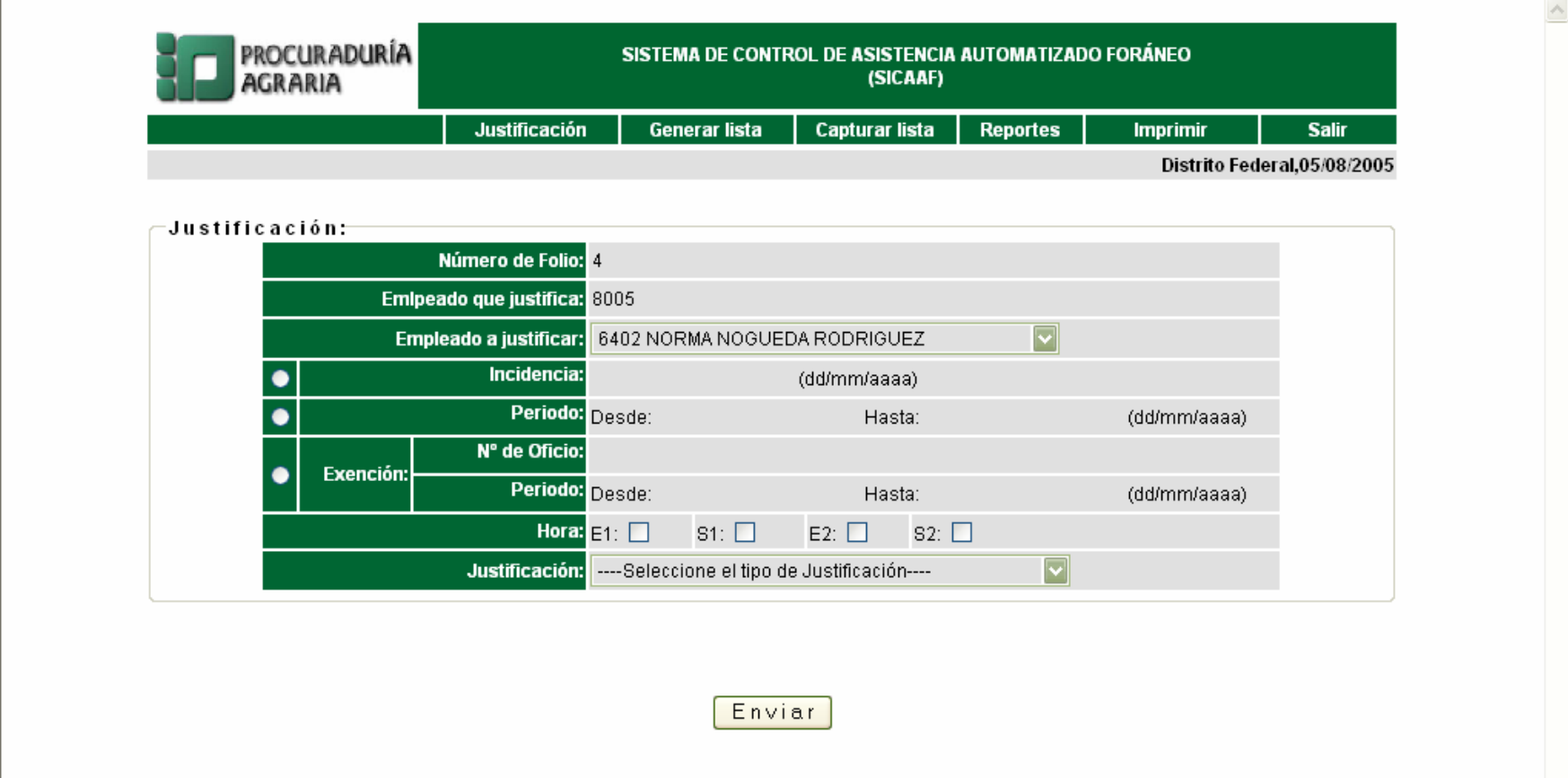

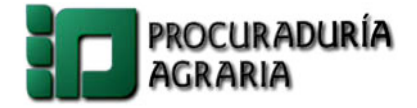

#### **Descripción de datos del menú de Justificación.**

- 1) **Número de folio:** Es un número consecutivo generado de forma automática por el sistema.
- 2) **Empleado que justifica:** Número del empleado que realiza la justificación. Es decir el número de empleado de la persona que administra el sistema, este número de empleado es tomado de forma automática del Sistema de Nomina.
- 3) **Empleado a justificar:** Permite elegir los empleados de la Delegación o Residencia a justificar.
- 4) **Incidencia:** Permite ingresar la fecha en que la persona incurrió en una incidencia, teniendo como periodo máximo 48 horas para su registro.
	- a) **Hora:** En el caso de ser incidencia seleccionar la entrada y/o salidas (únicamente esta opción aplica para las incidencias).
- 5) **Periodo:** Permite ingresar un periodo y comprende desde la fecha inicio hasta la fecha fin de un periodo justificado.
- **6) Exención:**
	- a) **N° de Oficio:** Número de oficio de autorización con el cual se exento al empleado.
	- b) **Periodo:** Comprende desde la fecha inicio hasta la fecha fin del periodo de exención.
- 7) **Justificación:** Permite elegir justificaciones aplicables para cada una de las opciones anteriores.

Para registrar la incidencia o justificación dentro del Sistema, invariablemente deberá dar un clic en el botón de **"Enviar",** el cual registra y genera el número de folio de la Justificación seleccionada, siendo este el que se anotara como referencia en el documento original de la incidencia (documento de soporte).

#### **Procedimiento**

Para registrar una justificación, el empleado deberá llegar con la solicitud de justificación, establecida para cada delegación o residencia, con la finalidad de que el administrador del sistema tome los datos para registrar la justificación. De la lista se selecciona al empleado a justificar. De acuerdo al tipo de justificación (incidencia, por periodo o por exención) deberá seleccionar la opción correspondiente y registrar la(s) fechas de acuerdo al tipo de justificación. Solo en el caso de incidencia es necesario registrar datos en los campos de Hora "E1 Primer entrada del día", "S1 Primer salida del día", "E2 Segunda entrada del día" y "S2 Segunda salida del día", Y para todos los casos se selecciona del listado de justificaciones, la descripción de la justificación.

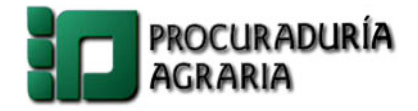

En esta pantalla se genera la lista de asistencia de la delegación o residencia, misma que tendrá que ser impresa todos los días y deberá conservar la Delegación en resguardo para revisión futura del Órgano Interno de Control o la Dirección de Personal.

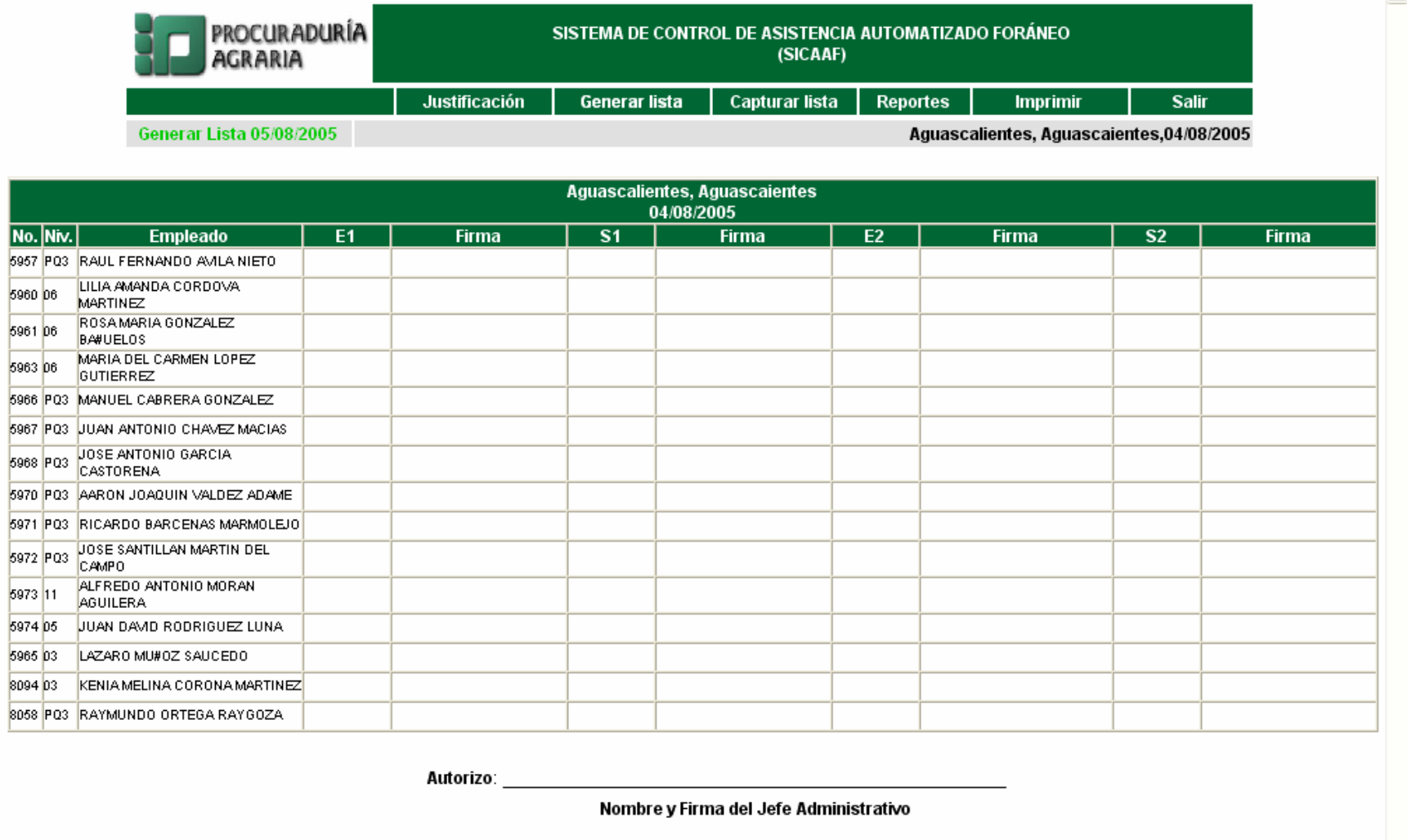

**Opciones de esta pantalla:** 

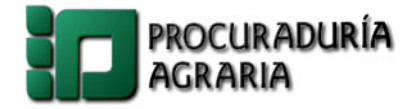

**General lista (fecha del siguiente día)**: Opción que genera la lista para el siguiente día, únicamente para los casos en que la Delegación o Residencia lo requiera.

#### **Descripción de datos del menú de Generar Lista.**

- 1) **No.** Número del empleado en el Sistema de Nomina.
- 2) **Niv.** Nivel del empleado.
- 3) **Empleado.** Nombre, Apellido paterno y materno del empleado.
- 4) **E1.** Hora de entrada del empleado.
- 5) **S1.** Hora de salida/Hora de salida a comer.
- 6) **E2.** Regreso de Salida a comer/ Salida.
- 7) **S2.** Hora de salida del empleado.
- 8) **Firma.** Firma del empleado de cada una de sus entrada(s) y salida(s).
- 9) **Autorizo.** Nombre y firma del Jefe Administrativo.

#### **Procedimiento**

Esta lista debe de ser impresa diariamente con el objetivo de que en ella los empleados registren sus entradas y salidas del día en curso, para posteriormente ser capturados en el sistema. Al final del día la lista debe de ser firmada por le Jefe Administrativo y deberá conservar la Delegación en resguardo para revisión futura del Órgano Interno de Control o la Dirección de Personal.

#### **7.5.- CAPTURAR LISTA.**

Una vez registrados los datos en la lista generada por el usuario, se debe de capturar en la pantalla de capturar lista.

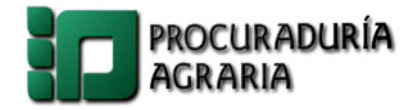

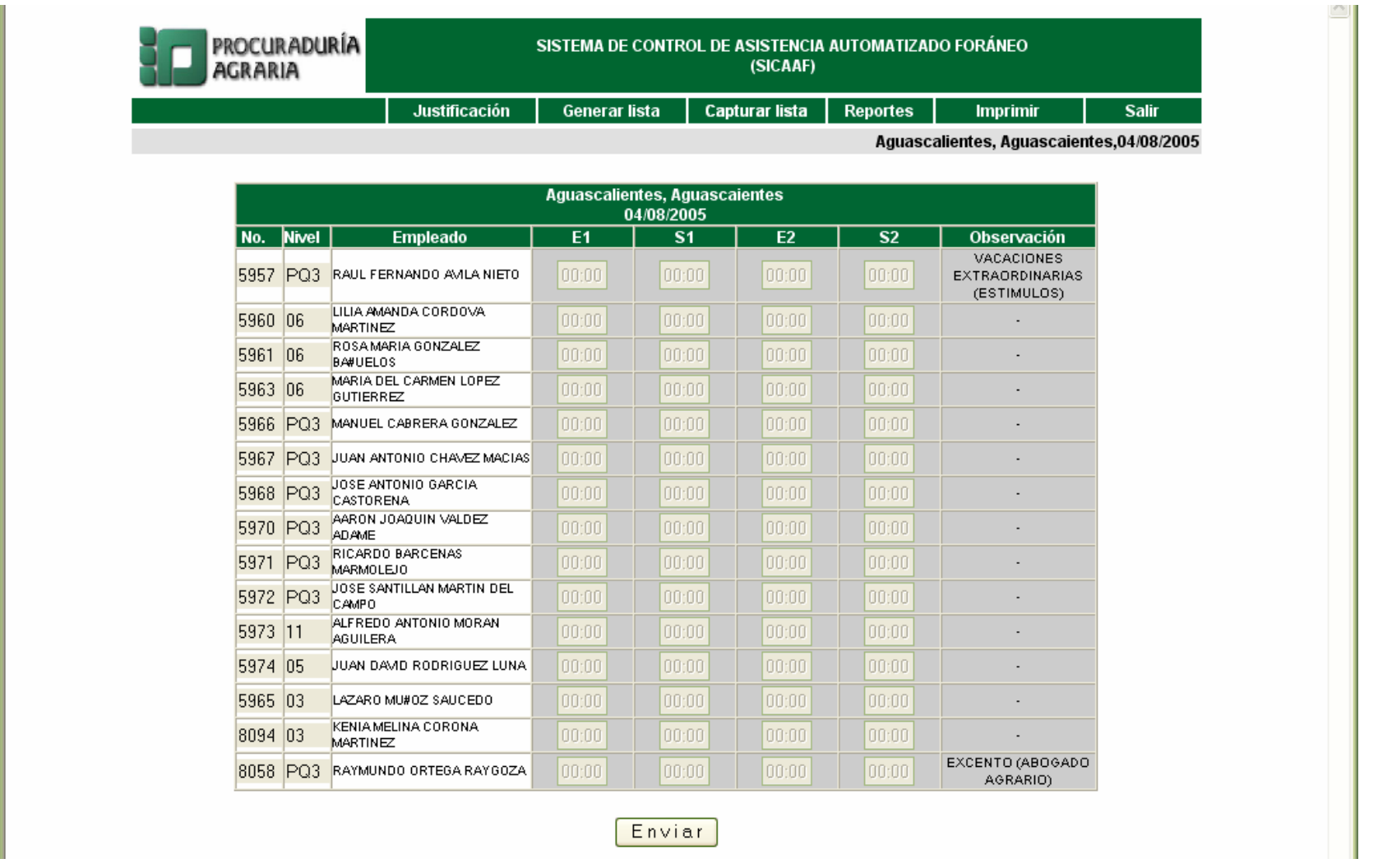

**Opciones de esta pantalla:** 

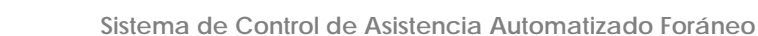

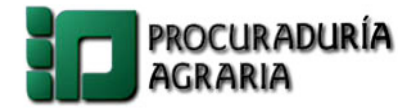

#### **Descripción de datos del menú de Capturar Lista.**

- 1) **No.** Número del empleado en el Sistema de Nomina, este se muestra de forma automática.
- 2) **Niv.** Nivel del empleado, este se muestra de forma automática.
- 3) **Empleado.** Nombre, Apellido paterno y materno del empleado, este se muestra de forma automática.
- 4) **E1.** En este campo se deberá ingresar la hora de entrada del empleado.
- 5) **S1.** En este campo se deberá ingresar la hora de salida/Hora de salida a comer del empleado.
- 6) **E2.** En este campo se deberá ingresar el regreso de Salida a comer/ Salida del empleado.
- 7) **S2.** En este campo se deberá ingresar la hora de salida del empleado.
- 8) **Observaciones.** En este campo se muestra de forma automática los periodos o exenciones del empleado registradas por el administrador en el menú de justificaciones.

Para registrar las entradas y salidas de empleados dentro del Sistema, invariablemente deberá dar un clic en el botón de **"Enviar", tomando en cuanta el horario de captura para este menú, descrito a continuación:** 

El horario de captura diaria de listas de asistencia de **entrada** de los empleados en el Sistema, se llevara acabo de las de 10:00 a.m. – 11:00 a.m.

El horario de captura diaria de Listas de Asistencia de **salida** de los empleados en el Sistema, se llevara acabo de las de 17:00 p.m. – 20:00 p.m.

Es importante mencionar que si el registro no fue capturado el día en curso ni a la hora del registro, no podrá ser capturado otro día o en otro horario.

#### **7.6.- REPORTES.**

EL modulo de reportes genera una serie de informes de acuerdo a diferentes criterios sobre la información capturada a lo largo de la jornada laboral.

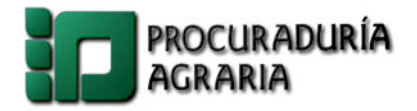

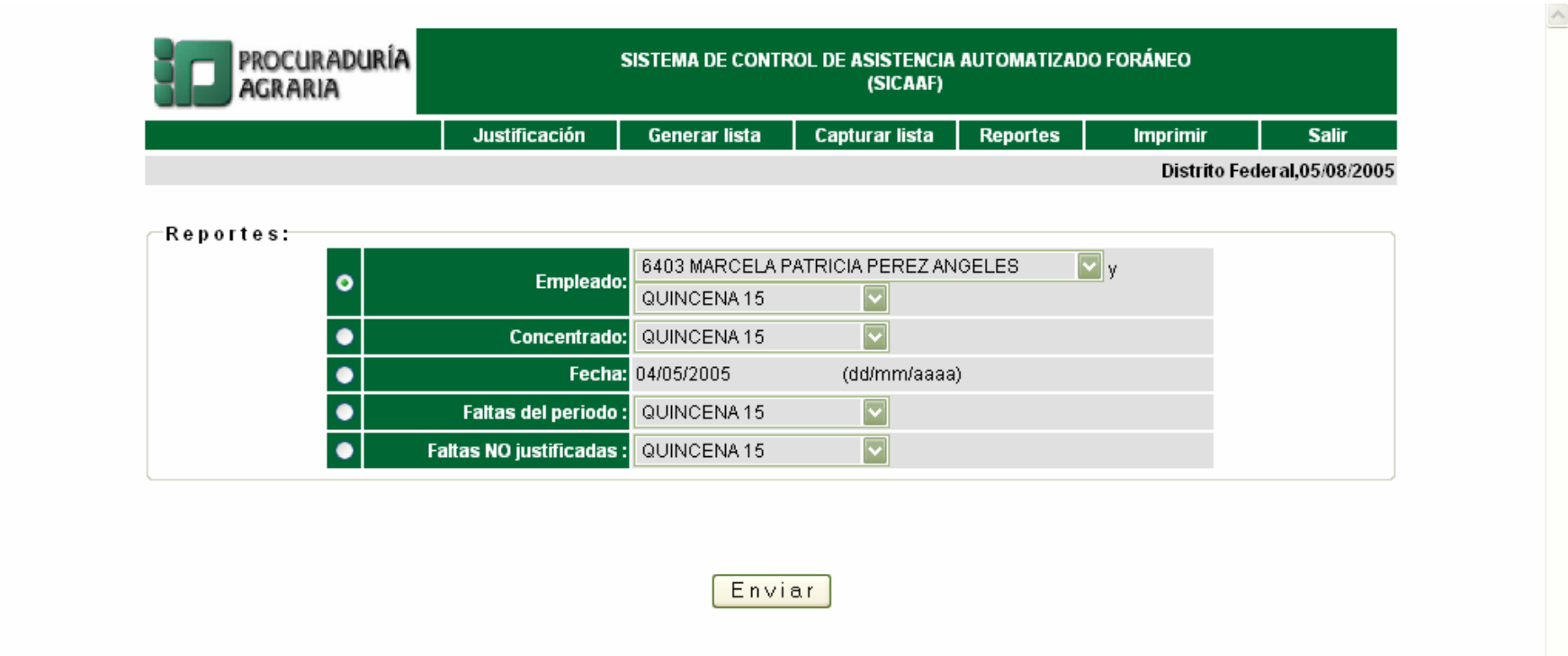

**Opciones de esta pantalla:** 

**Descripción de datos del menú de Reportes.** 

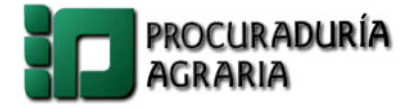

- 1) **Empleado.** Esta opción genera el reporte detalle por empleado donde se muestra el registro de sus entradas, salidas y días justificados. En este caso se debe de seleccionar el nombre del empleado y el número de la quincena correspondiente.
- 2) **Concentrado.** Genera el reporte a detalle de todos los empleados mostrando sus entradas, salidas y días justificados. En esta opción solo se tiene que seleccionar el número de la quincena.
- 3) **Fecha.** Genera el informe del día (únicamente incluye los empleados que tienen incidencia durante ese día). Para generar este informe, únicamente se debe indicar la fecha del día deseado en formato de (dd/mm/yyyy).
- 4) **Faltas del periodo.** Genera un listado de los empleados que incurrieron en incidencias durante un determinado periodo. Únicamente se deberá de seleccionar el número de la quincena.
- 5) **Faltas NO justificadas.** Genera un listado de los empleados a los que se les aplicara descuento por incurrir en incidencias no justificadas.

Para generar el reporte, invariablemente deberá dar un clic en el botón de **"Enviar",** 

#### **Procedimiento**

Seleccionar el informe a generar y especificar el número de quincena, empleado o fecha según sea el caso.

### **8.- PROCEDIMIENTO PARA LA OPERACIÓN DEL SISTEMA**

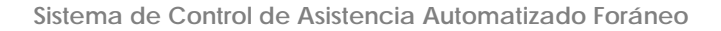

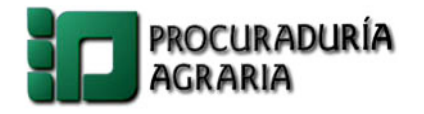

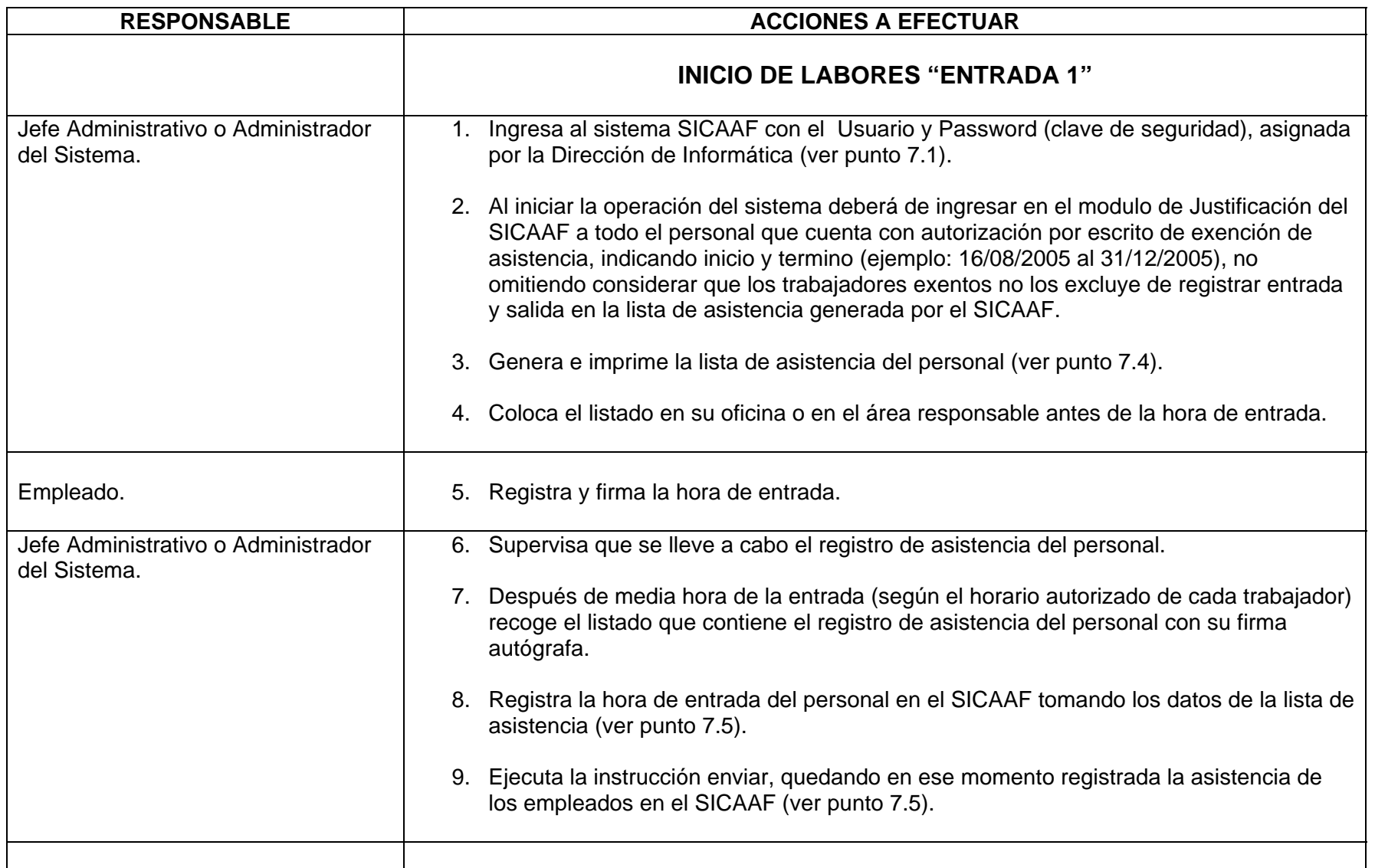

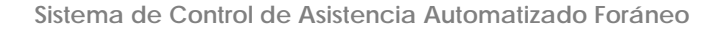

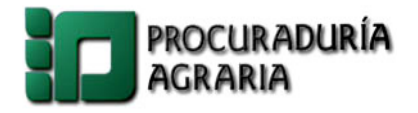

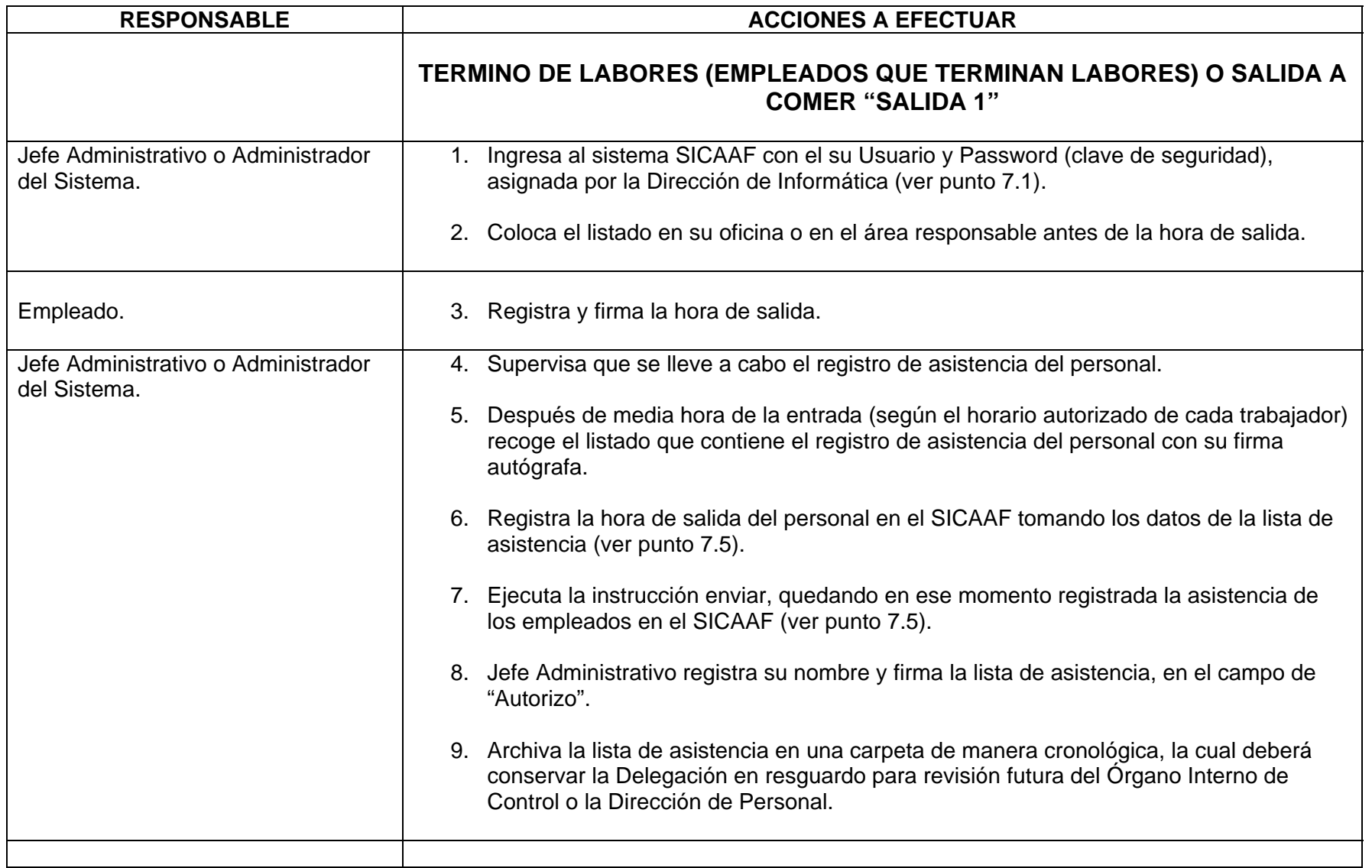

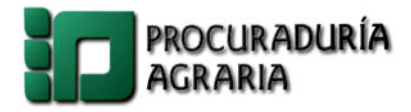

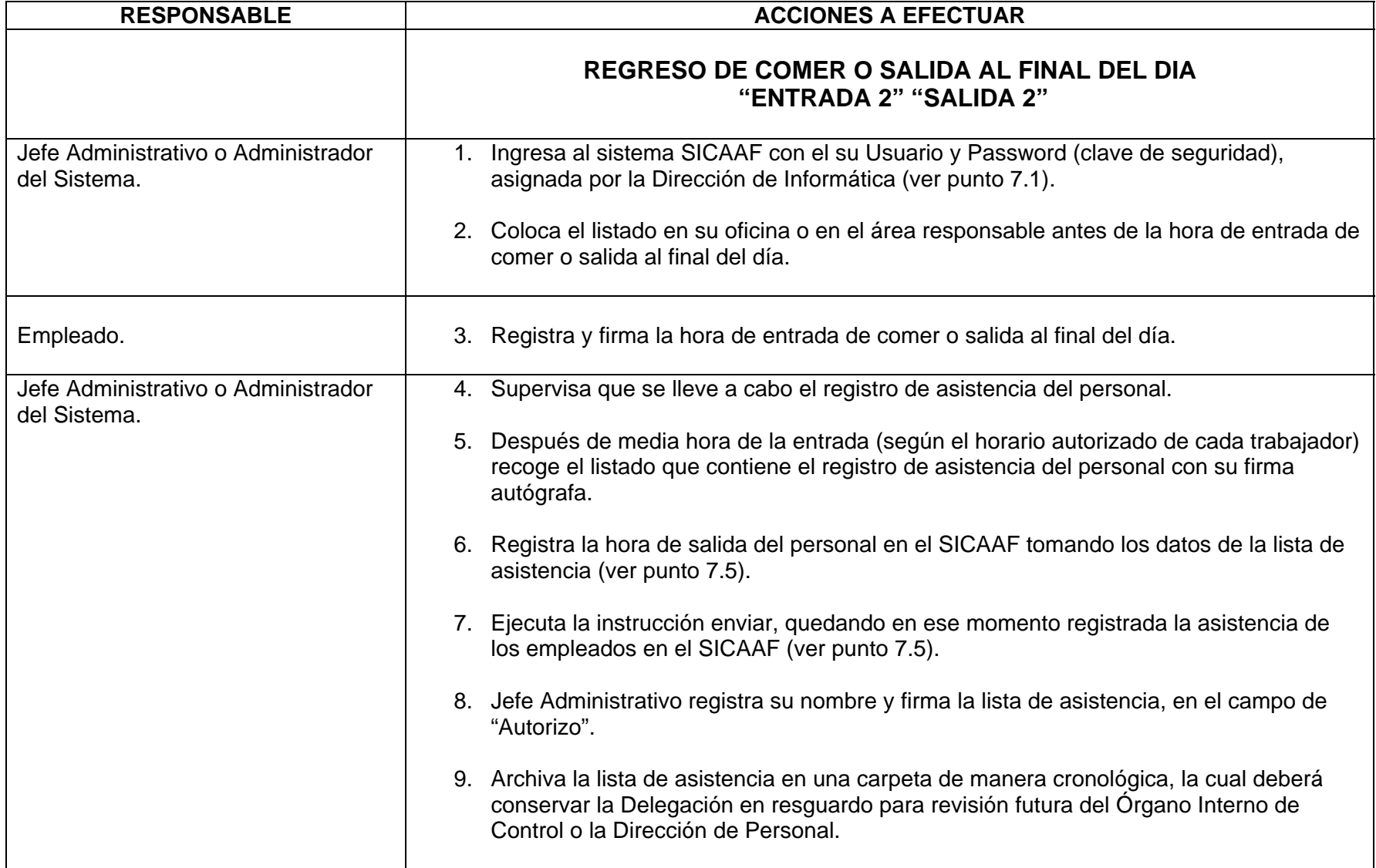

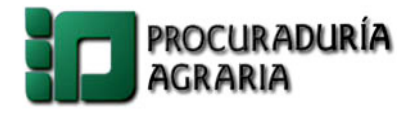

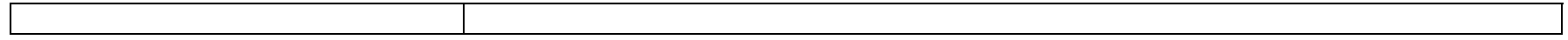

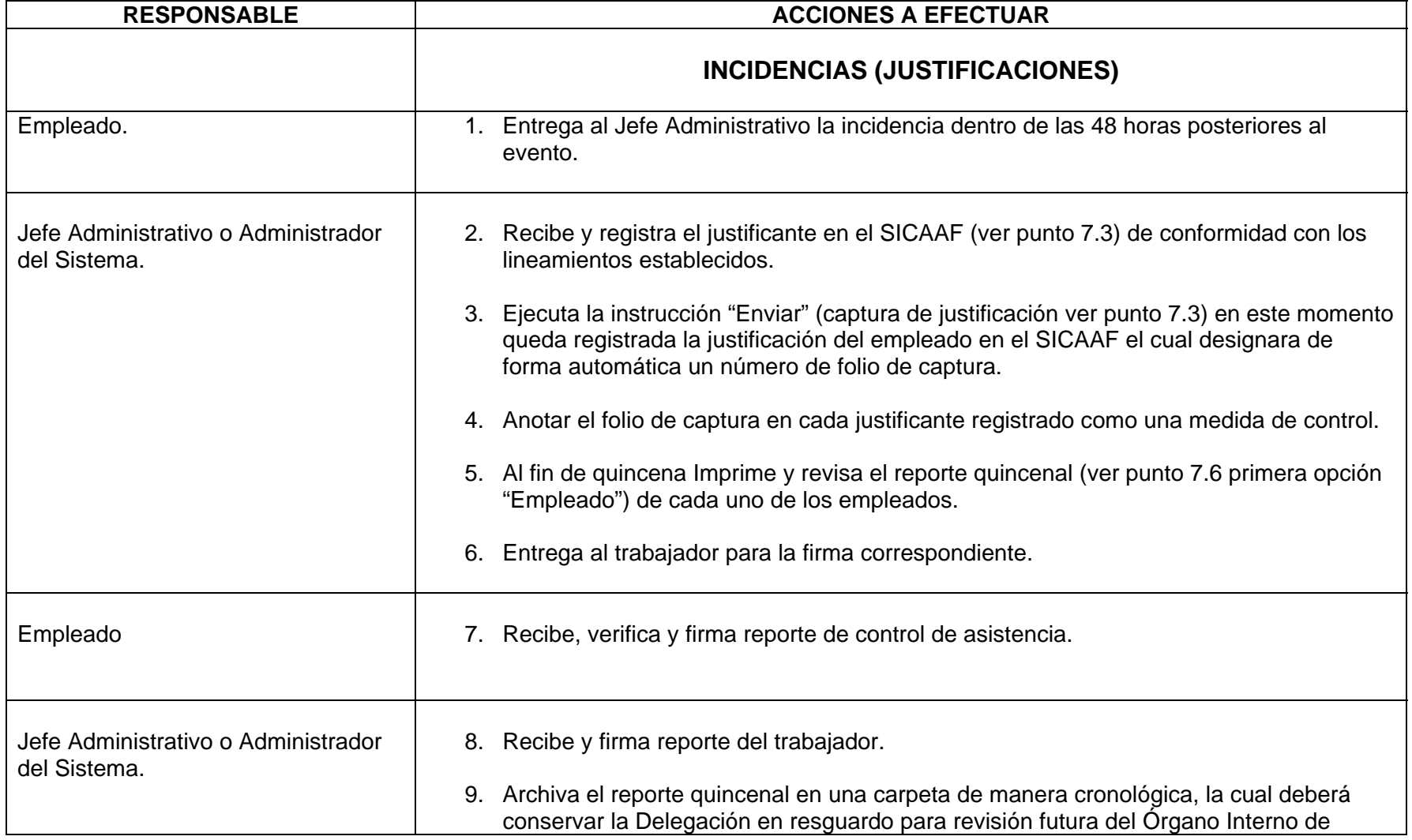

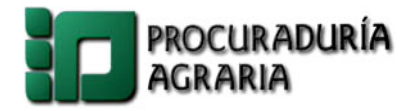

**Sistema de Control de Asistencia Automatizado Foráneo** 

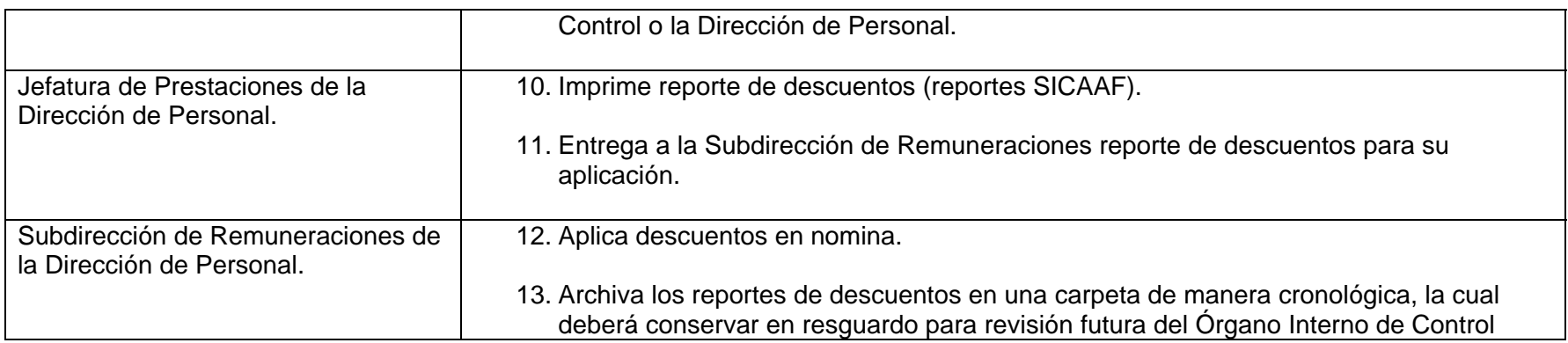